## Bergen-Wifi

To simply and easily connect please following these steps:

1. Click the wireless icon, located at the lower right hand side of the screen. Select "Bergen-Wifi".

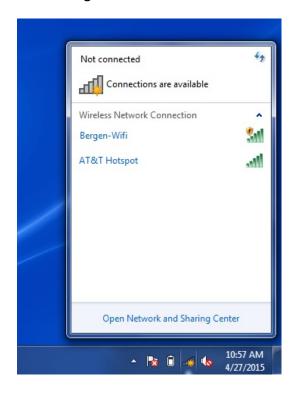

2. Open a web browser and navigate to www.bergen.edu. New users will be prompted to enter their Bergen username and password.

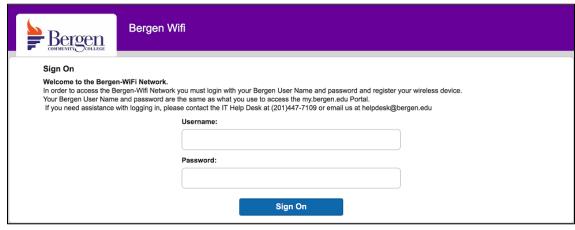

3. Select Start, then enter a device description and select Continue

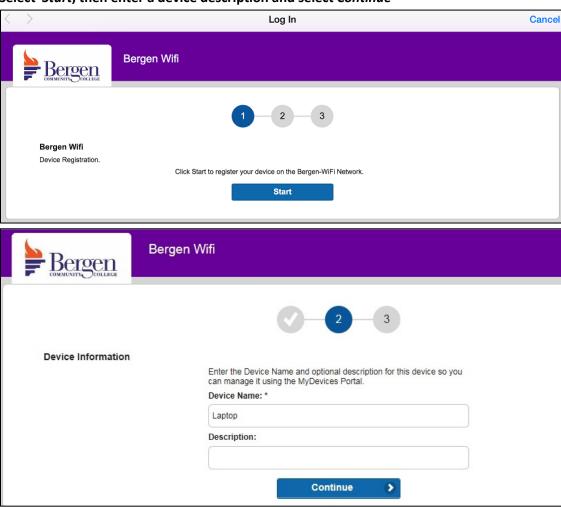

4. You are now connected to the Bergen Wifi. Press Continue to be forwarded to <a href="www.bergen.edu">www.bergen.edu</a>. Your device will be registered on the Bergen-Wifi network until the end of the semester.

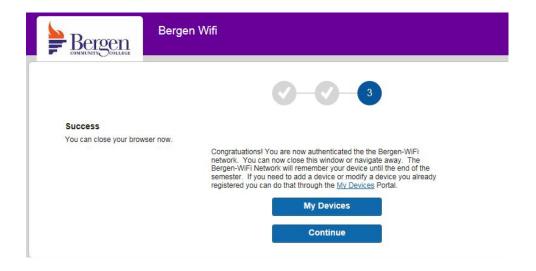